UNCLASSIFIED (PUBLIC)

# EXTERNAL GUIDE LOCATION FINDER – UNIFIED API

Bonn, March 2022

**DHL – Excellence. Simply delivered.**

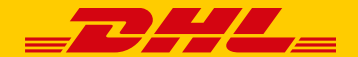

## **Agenda**

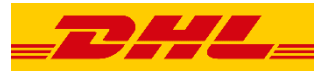

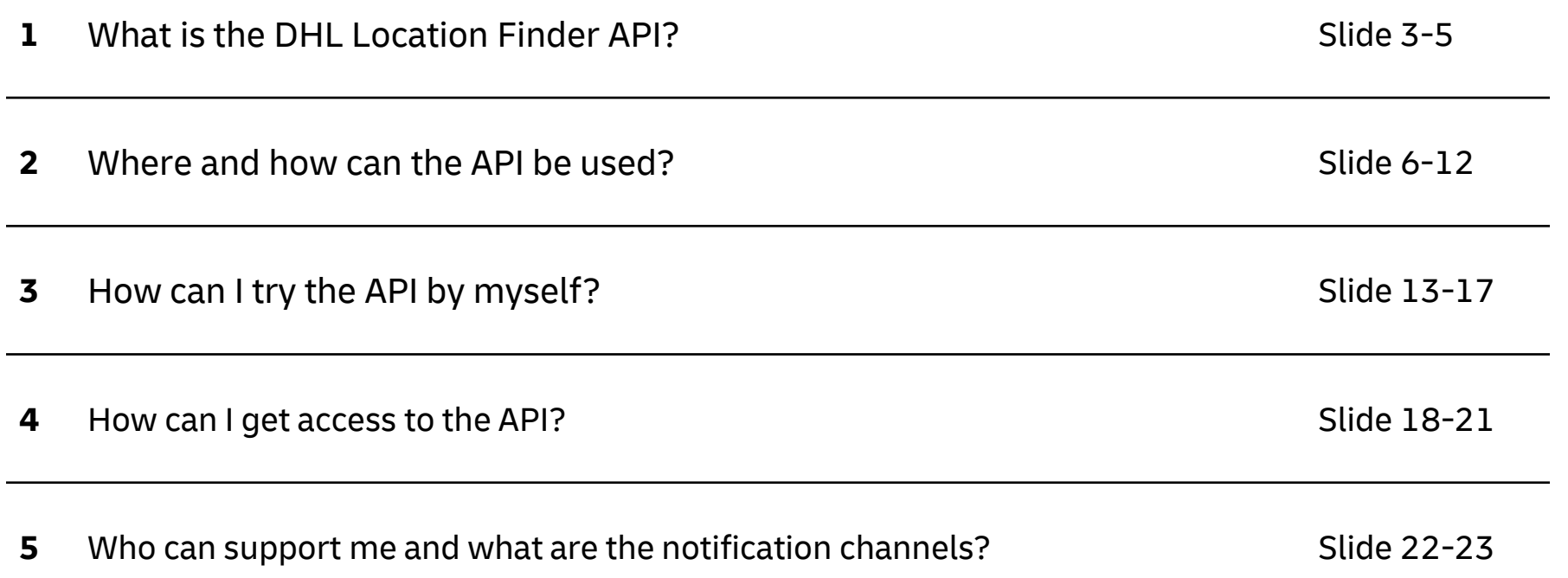

### **What is the DHL Location Finder API?**

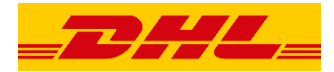

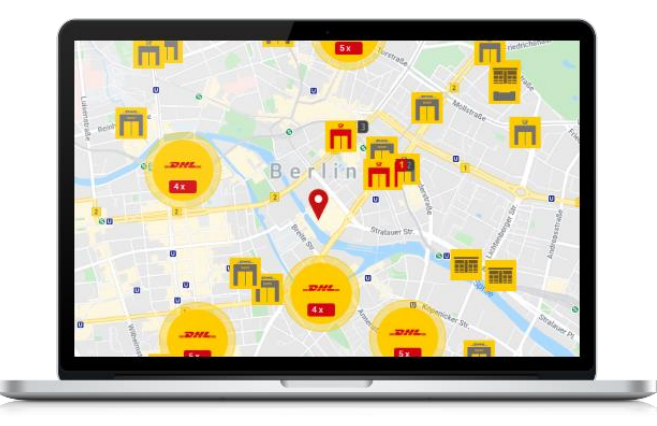

The Location Finder - Unified API provides one unified interface to find the next closest location to pick-up or drop-off shipments

## **What is the DHL Location Finder API?**

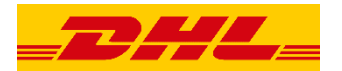

### **Coverage:**

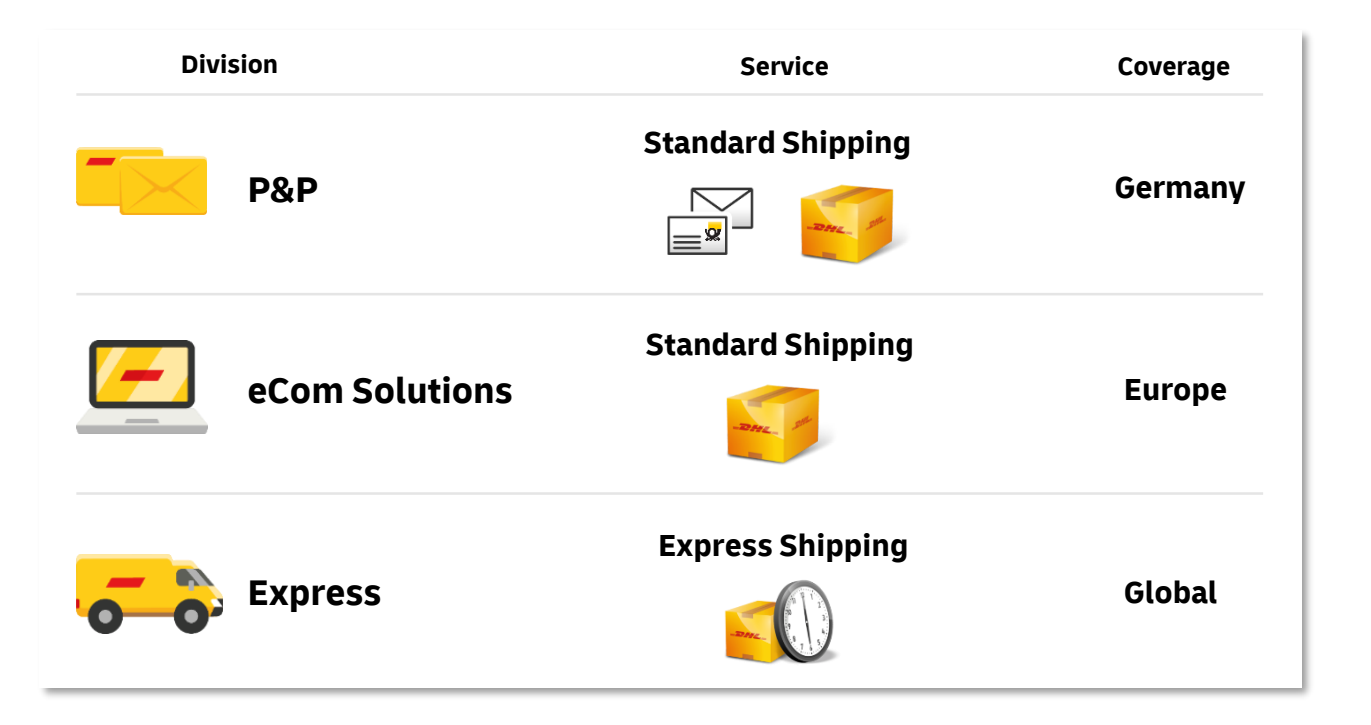

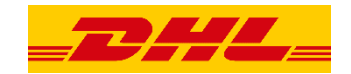

## **What is the DHL Location Finder API?**

### Services:<sup>1)</sup>

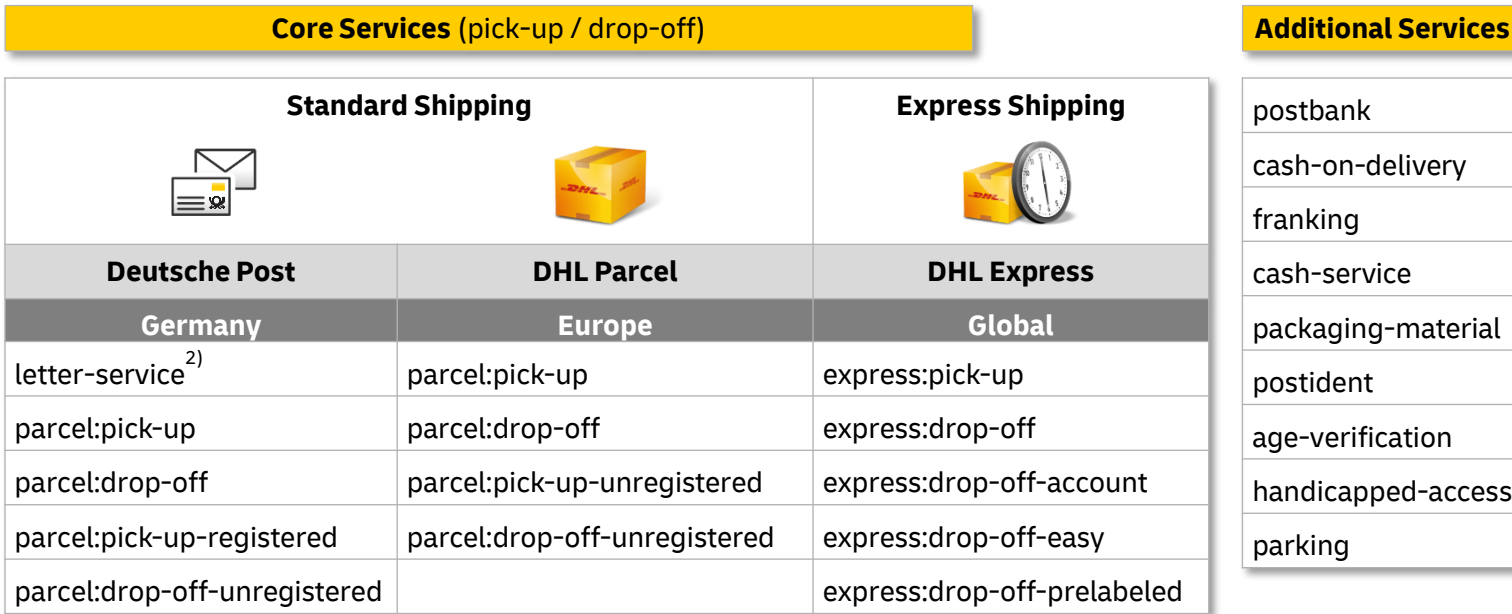

<sup>1)</sup> Service descriptions can be found in the Appendix 2) Only post offices, no letter-boxes

DHL | Location Finder – Unified API External Guide | Bonn | March 2022 5

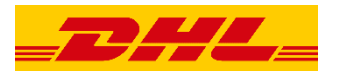

### **Use Case**

Show a list of DHL service points and lockers in your webshops' checkout process

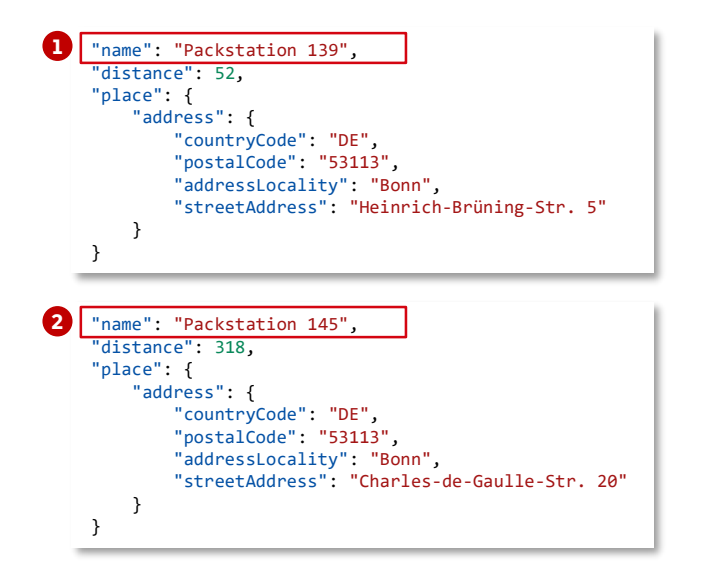

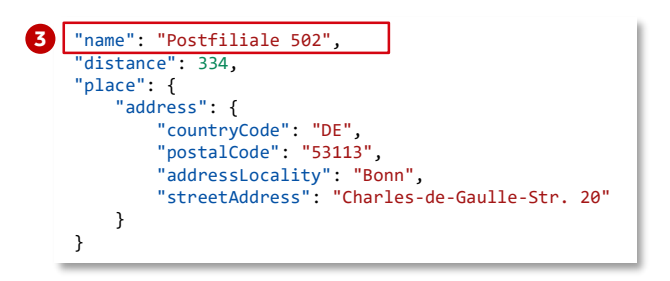

…

### **Use Case**

Print a label for a selected DHL service point or locker

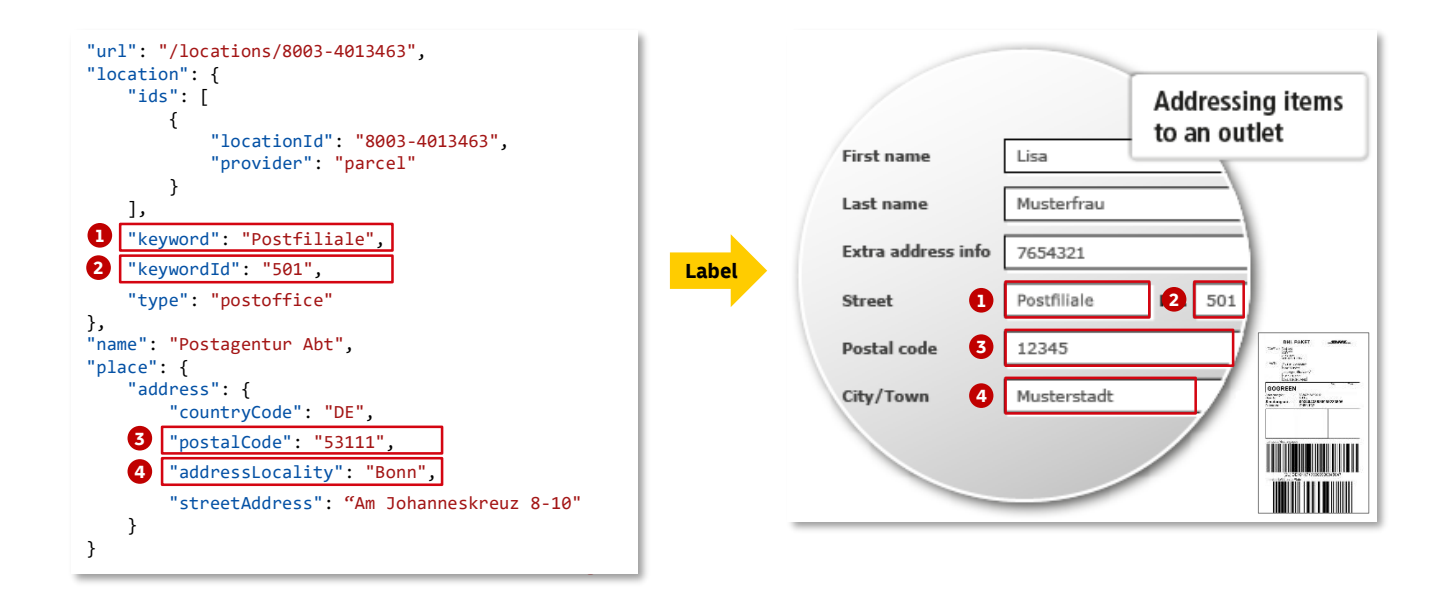

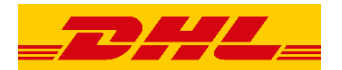

### **Addressing to a locker in Germany:**

If you wish to address your shipment to a locker ("Packstation") in Germany, please follow the steps below

### Provide your **name** Use "Packstation" as **street name** Use the Packstation number (here "145") **3** as **house number** 4 Provide your PostNumber (here "987654321") **1 2**

in the **second name** or **additional address** field. If you don't have a PostNumber yet, sign up for one **[here](https://www.dhl.de/en/privatkunden/pakete-empfangen/an-einem-abholort-empfangen/packstation-empfang.html)**

Enter the **country** (here "DE"), **postal code** (here "53113") and **city** (here "Bonn") **5**

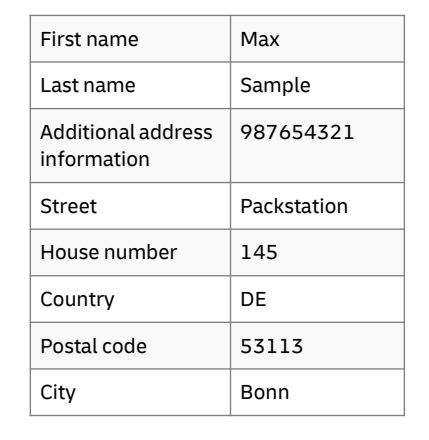

"url": "/locations/8007-453113145", "location": { "keyword": "**Packstation**", "keywordId": "**145**", "type": "locker" }, "name": "Packstation 145", "place": { "address": { "countryCode": "**DE**", "postalCode": "**53113**", "addressLocality": "**Bonn**", "streetAddress": "Charles-de-Gaulle-Str. 20" }, } … **API sample response provides all necessary location data:**

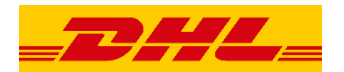

### **Addressing to a DHL Service Point in Germany:**

If you wish to address your shipment to a DHL Service Point ("Postoffice" or "Parcelshop") in Germany, please follow the steps below

- Provide your **name 1**
- Use "Postfiliale" as **street name 2**
- Use the Postfiliale number (here "502") **3** as **house number**
- Provide your PostNumber (here "987654321") in the **second name** or **additional address** field. If you don't have a PostNumber yet, sign up for one **[here](https://www.dhl.de/en/privatkunden/pakete-empfangen/an-einem-abholort-empfangen/packstation-empfang.html) 4**
- Enter the **country** (here "DE"), **postal code** (here "53113") and **city** (here "Bonn") **5**

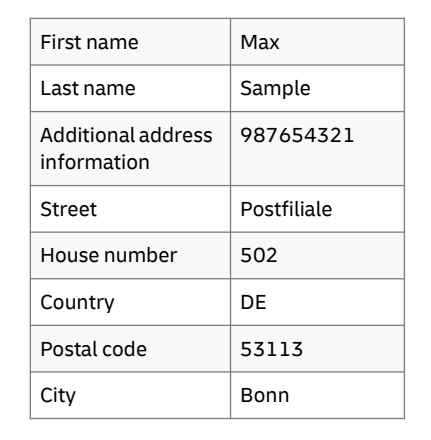

"url": "/locations/8003-4008202", "location": { "keyword": "**Postfiliale**", "keywordId": "**502**", "type": "postoffice" }, "name": "Postfiliale 502", "place": { "address": { "countryCode": "**DE**", "postalCode": "**53113**", "addressLocality": "**Bonn**", "streetAddress": "Charles-de-Gaulle-Str. 20" }, } … **API sample response provides all necessary location data:**

**Note:** Please provide the **recipient e-mail address**. This is needed in order to inform you by e-mail as soon as the recipient can pick up the shipment

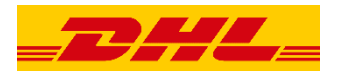

### **Addressing to a locker in Europe:**

If you wish to address your shipment to a locker in Europe, please follow the steps below

### Provide your **name 1**

- Use the country specific keyword (here "DHL **2** Packstation") as **street name**
- Use the keywordID (here "NL-110175") **3** as **house number**
- Enter the **country** (here "NL"), **postal code** (here "1101DZ") and **city** (here "Amsterdam") **4**

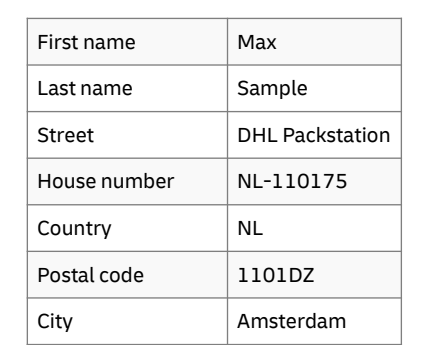

```
"url": "/locations/8004-NL-110175",
 "location": {
     "keyword": "DHL Packstation",
     "keywordId": "NL-110175",
     "type": "locker"
     },
    "name": "DHL – Pakketautomaat Shell (Ikea)",
    "place": {
     "address": {
      "countryCode": "NL",
      "postalCode": "1101DZ",
      "addressLocality": "Amsterdam",
      "streetAddress": "Laarderhoogtweg 5-PS"
      },
  }
  …
API sample response provides all necessary location data:
```
**Note:** Please provide the **recipient e-mail address**. This is needed in order to inform you by e-mail as soon as the recipient can pick up the shipment

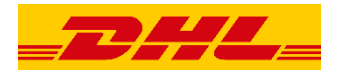

### **Addressing to a DHL Service Point in Europe:**

If you wish to address your shipment to a DHL Service Point in Europe, please follow the steps below

### Provide your **name 1**

- Use the country specific keyword (here "DHL **2** Parcelshop") and keywordID (here "NL-110603") as **additional address** information
- Enter the **country** (here "NL"), **postal code** (here "1106LN"), **city** (here "Amsterdam"), **street** (here "Holendrechtplein") and **house number** (here "14") **3**

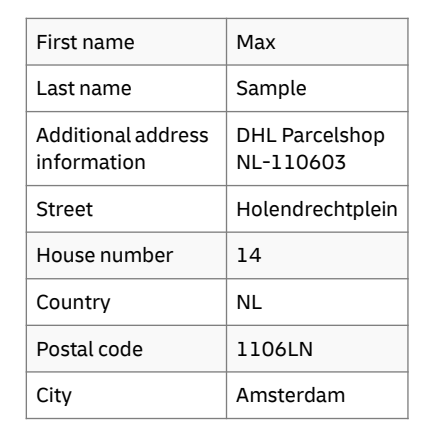

"url": "/locations/8004-NL-110603", "location": { "keyword": "**DHL Parcelshop**", "keywordId": "**NL-110603**", "type": "servicepoint" }, "name": "Akash Multi Plaza 14B", "place": { "address": { "countryCode": "**NL**", "postalCode": "**1106LN**", "addressLocality": "**Amsterdam**", "streetAddress": "Holendrechtplein 14" }, } … **API sample response provides all necessary location data:**

**Note:** Please provide the **recipient e-mail address**. This is needed in order to inform you by e-mail as soon as the recipient can pick up the shipment

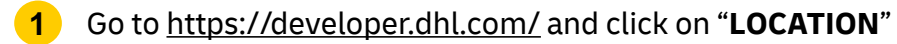

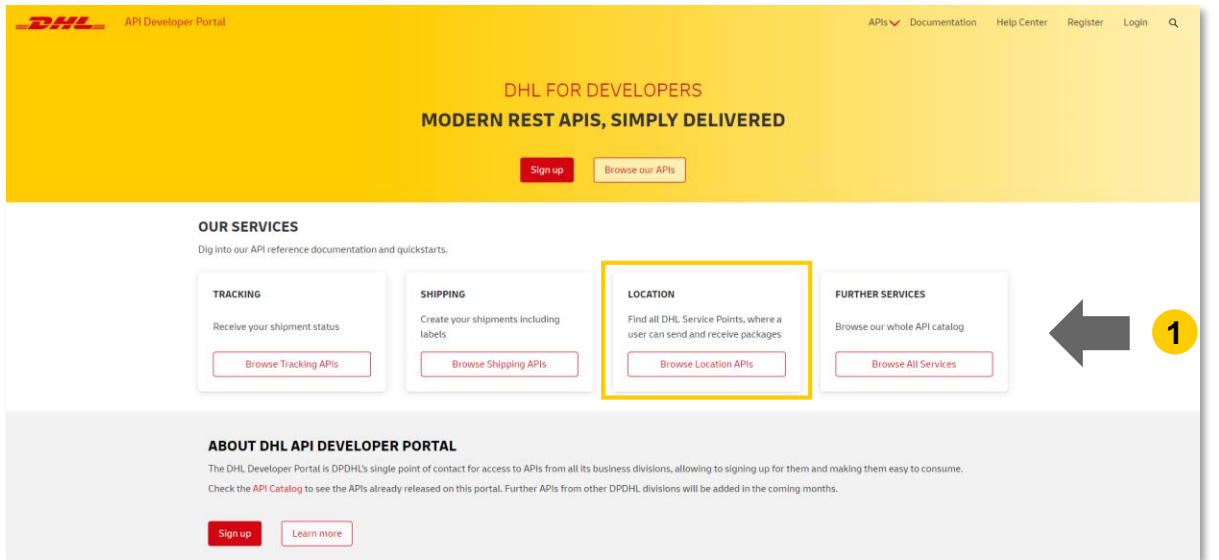

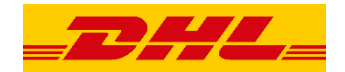

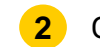

### **2** Click on "Location Finder - Unified"

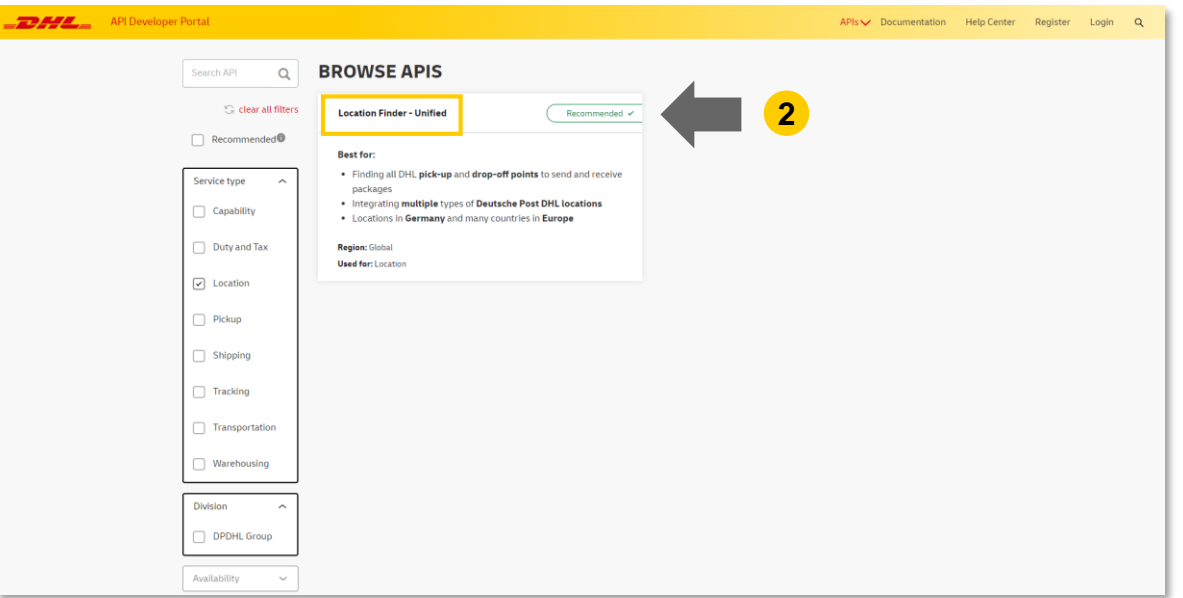

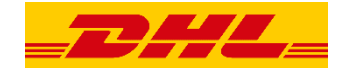

### **3** Click on "Try now!"

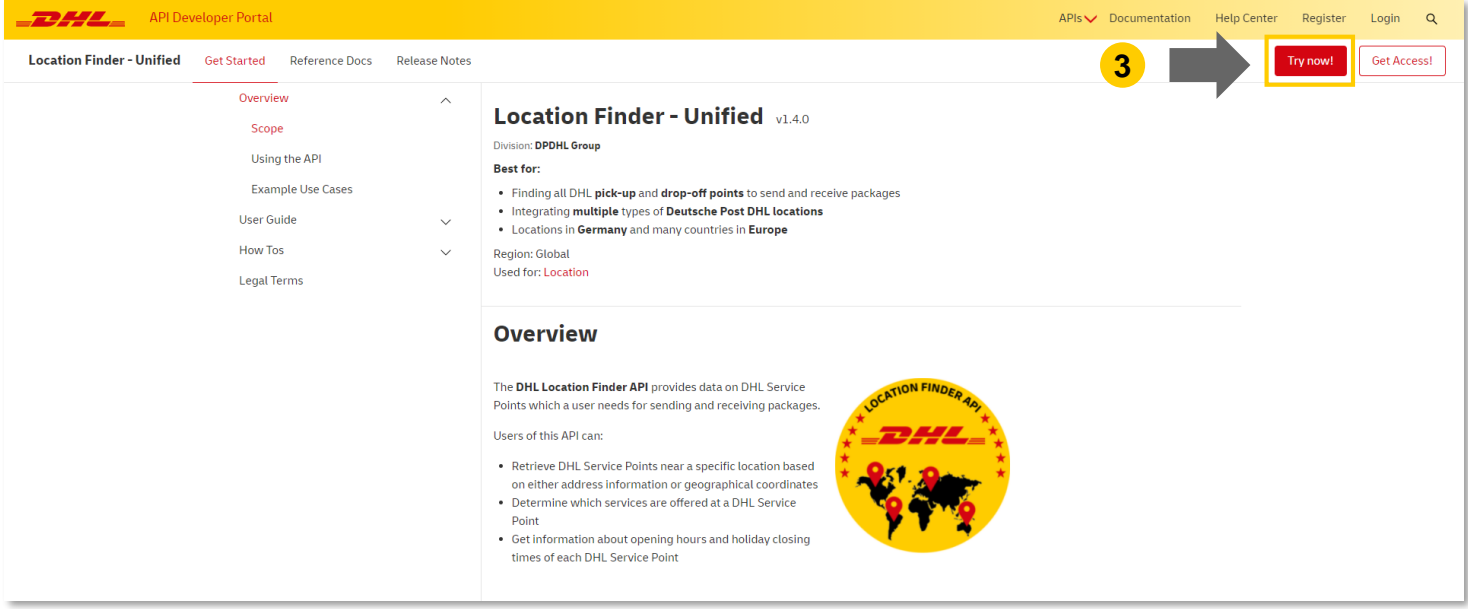

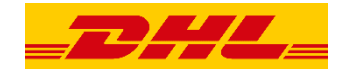

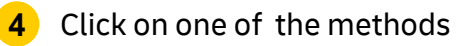

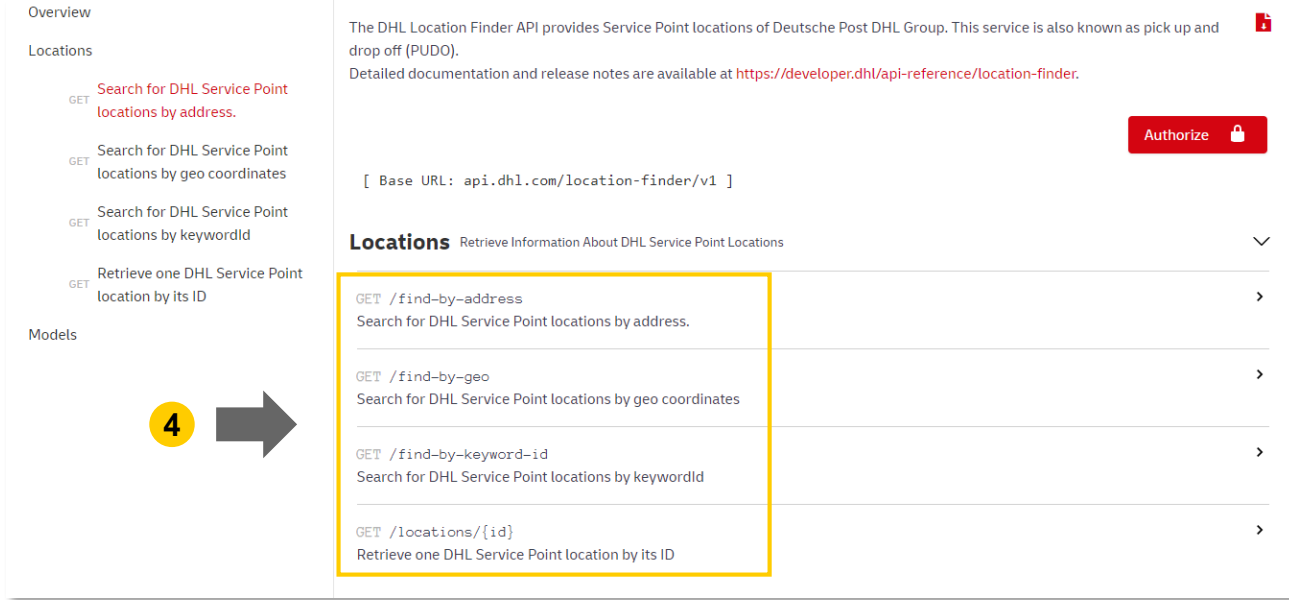

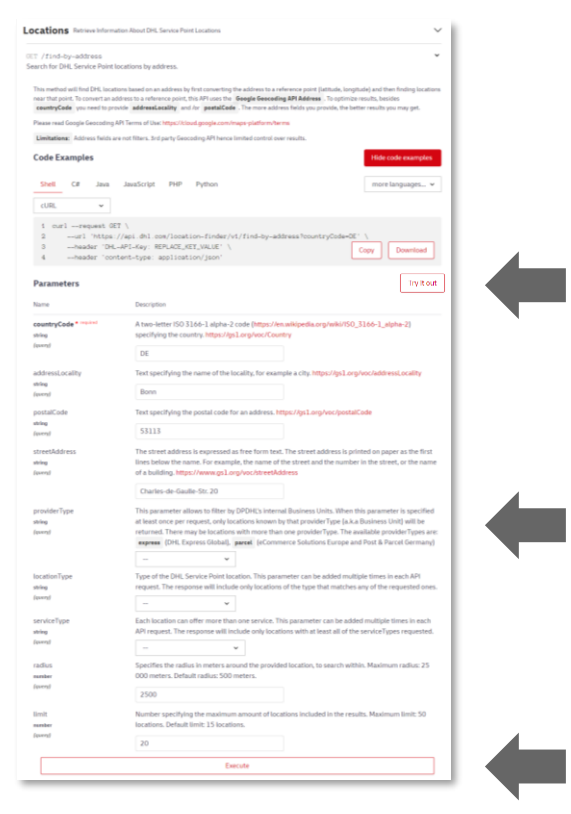

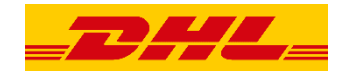

- Click on "Try it out"
- Enter example values you want to test with
- Click on "Execute"

DHL | Location Finder – Unified API External Guide | Bonn | March 2022 16

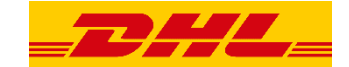

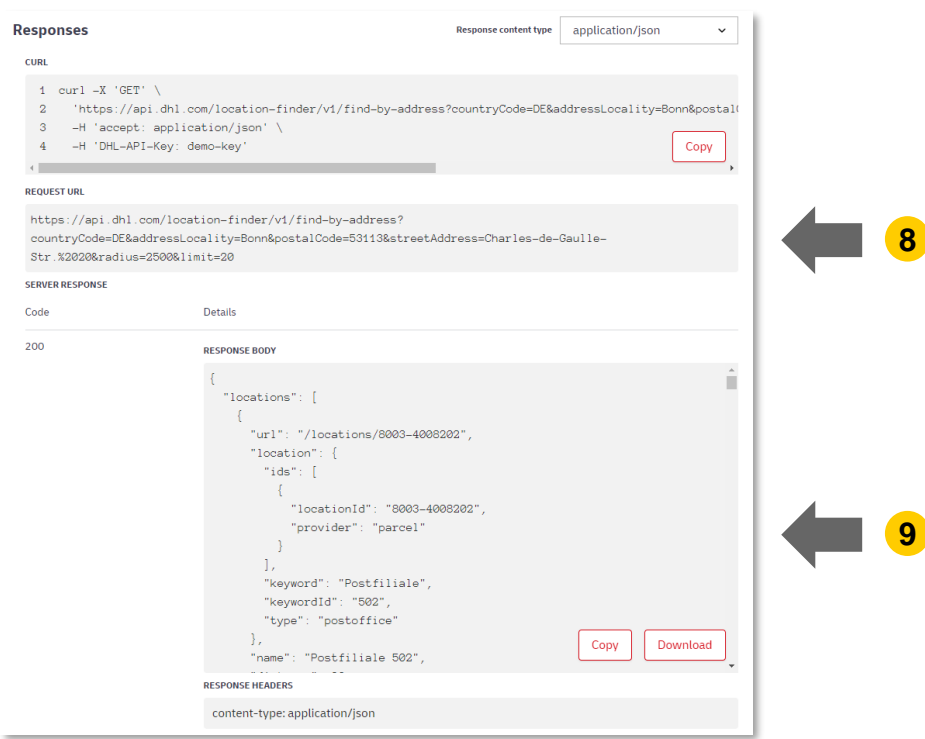

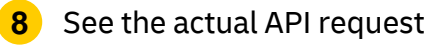

**9** Get data for entered location

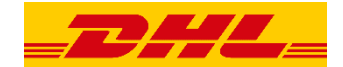

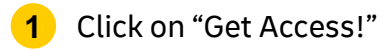

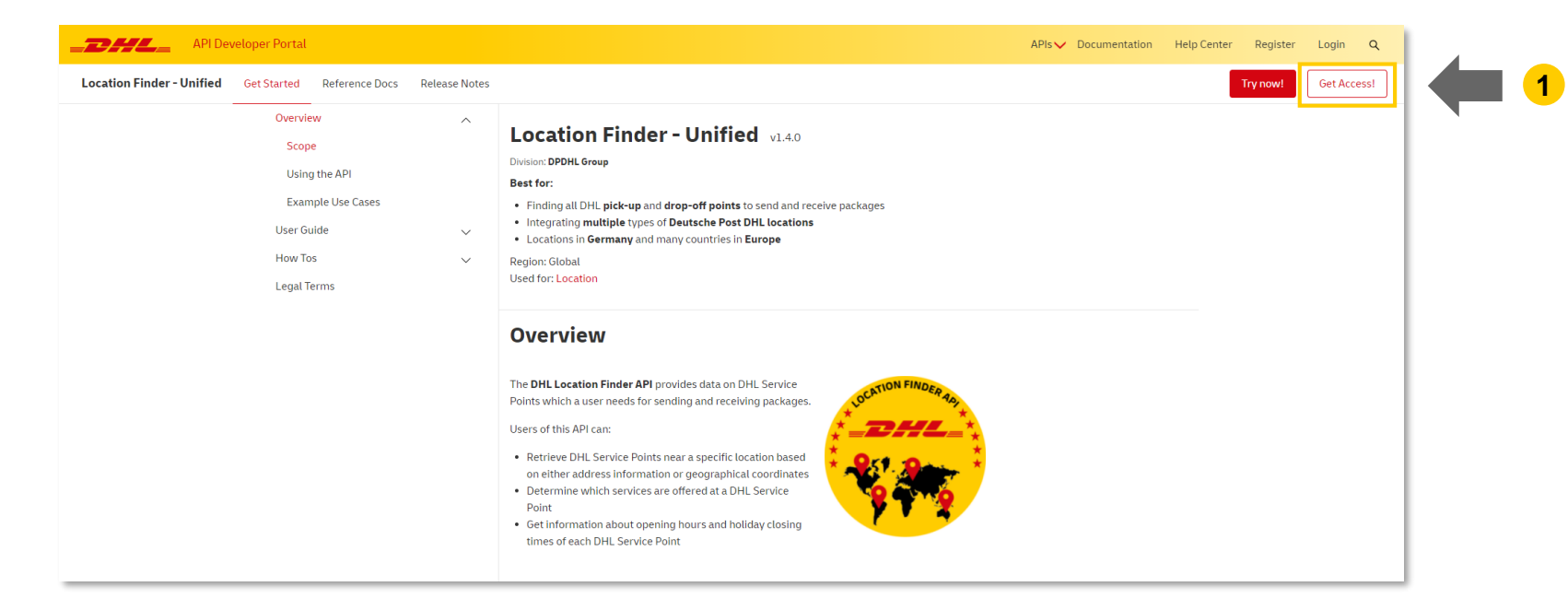

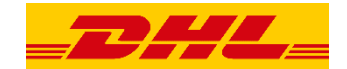

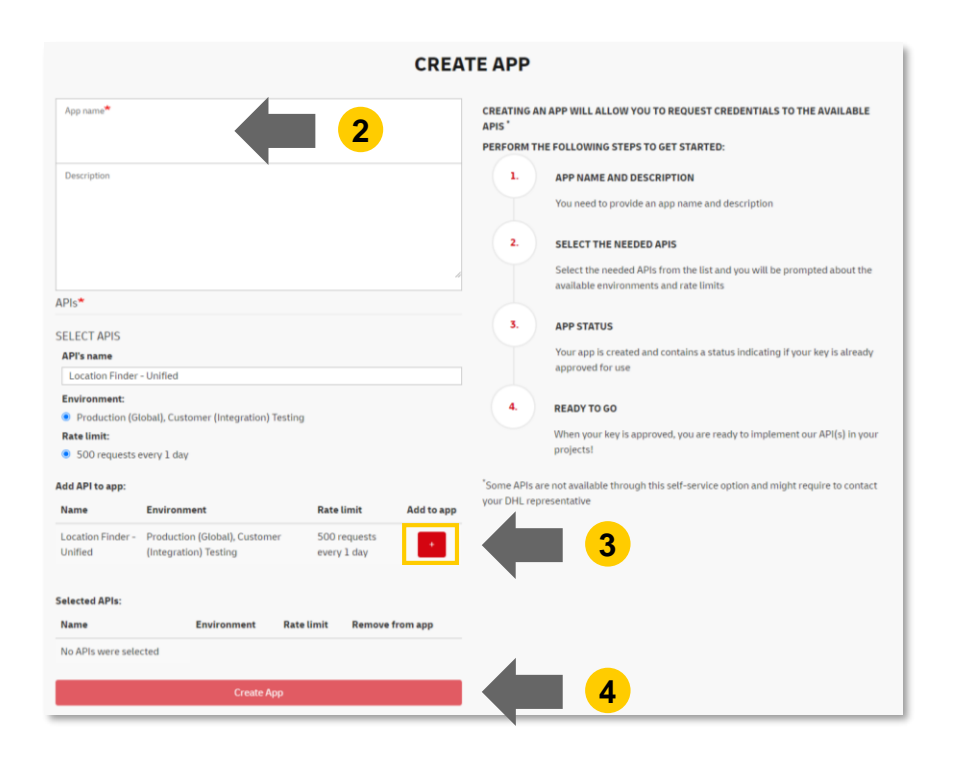

- Choose an "App name"
- Click on "+" (Add to app)
- Click on "Create App"

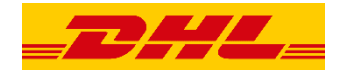

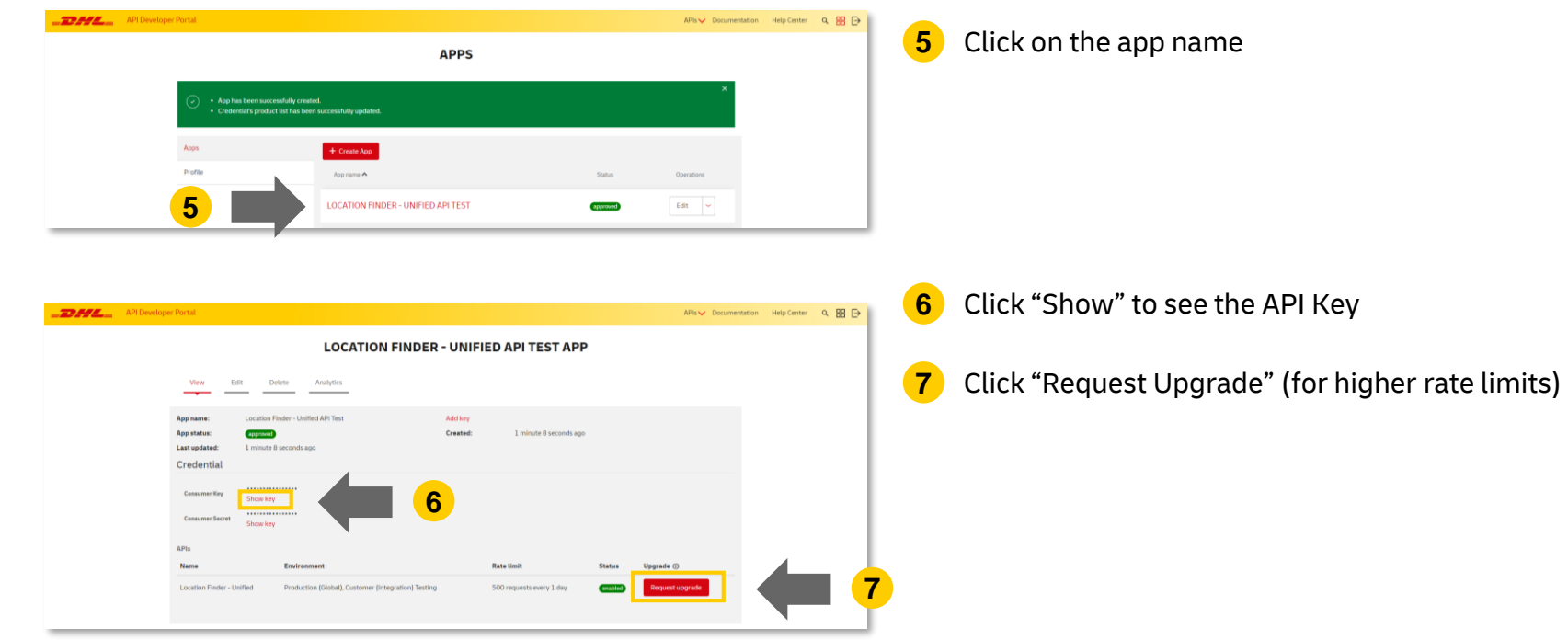

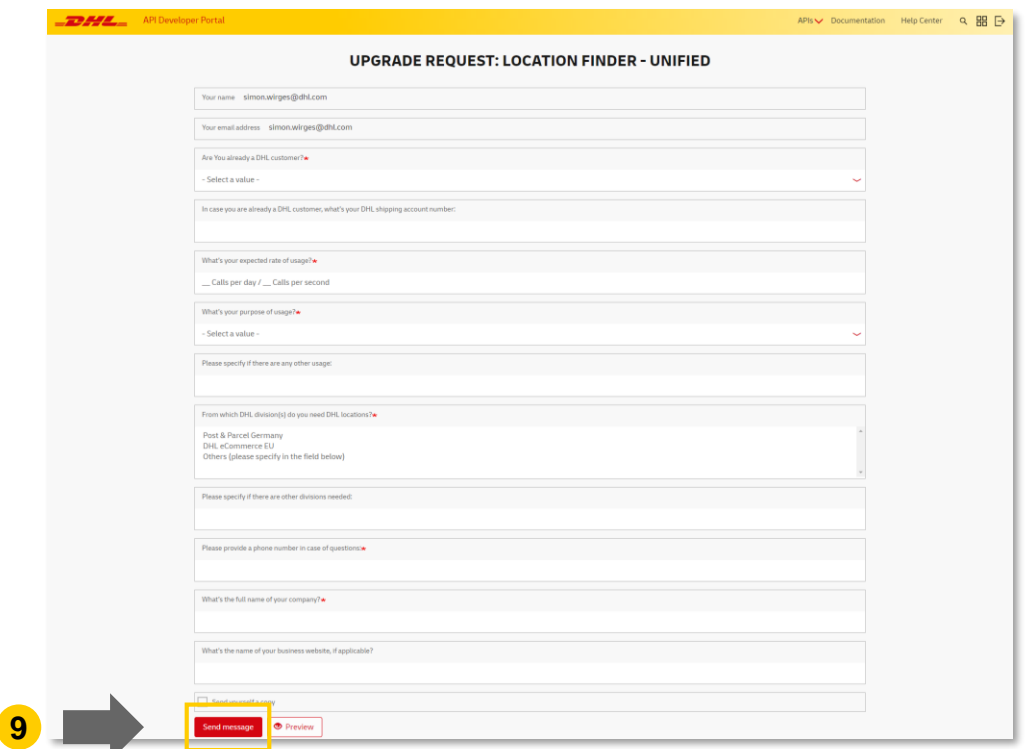

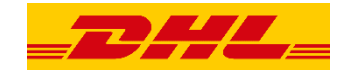

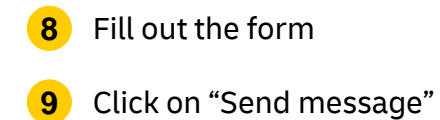

**8**

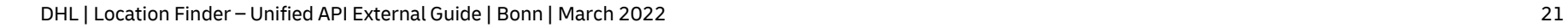

### **Who can support me?**

### **API Developer Portal:**

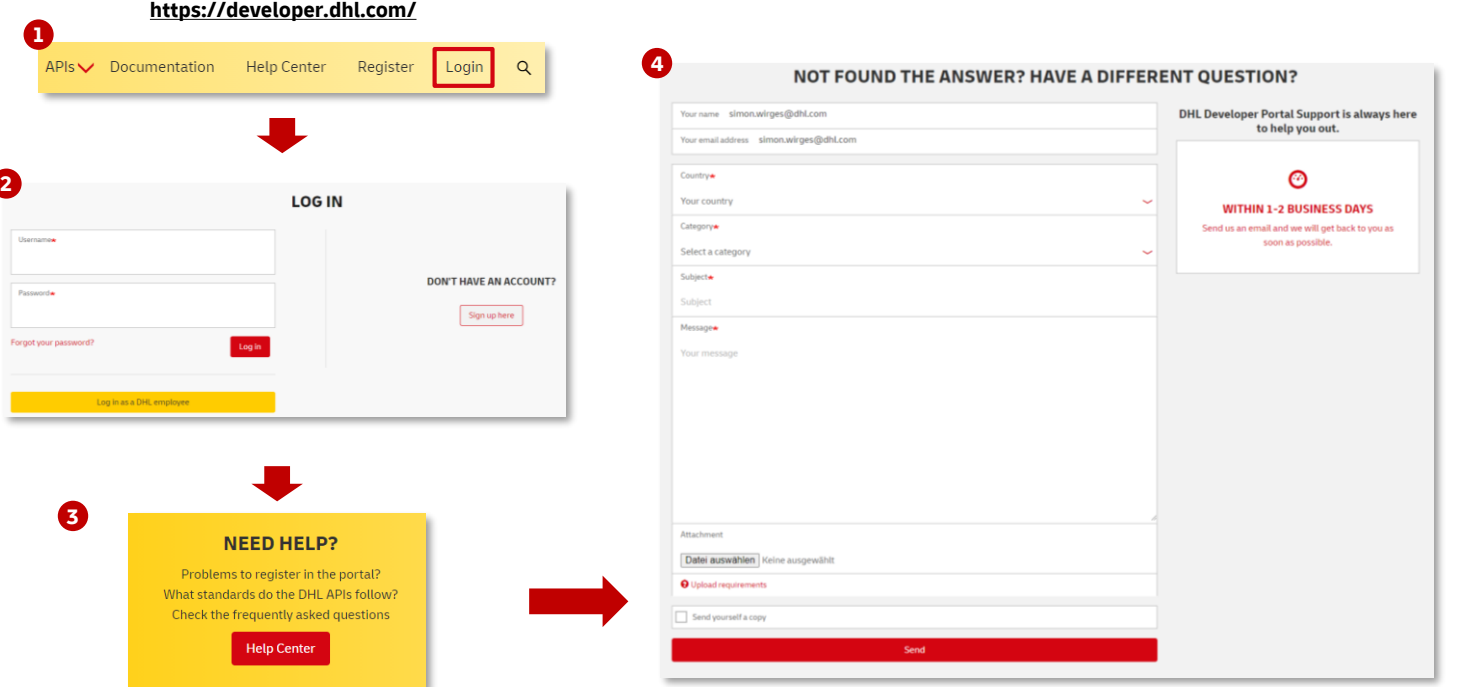

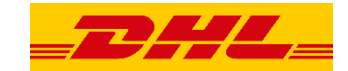

## **What are the notification channels?**

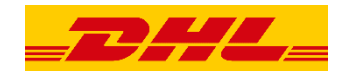

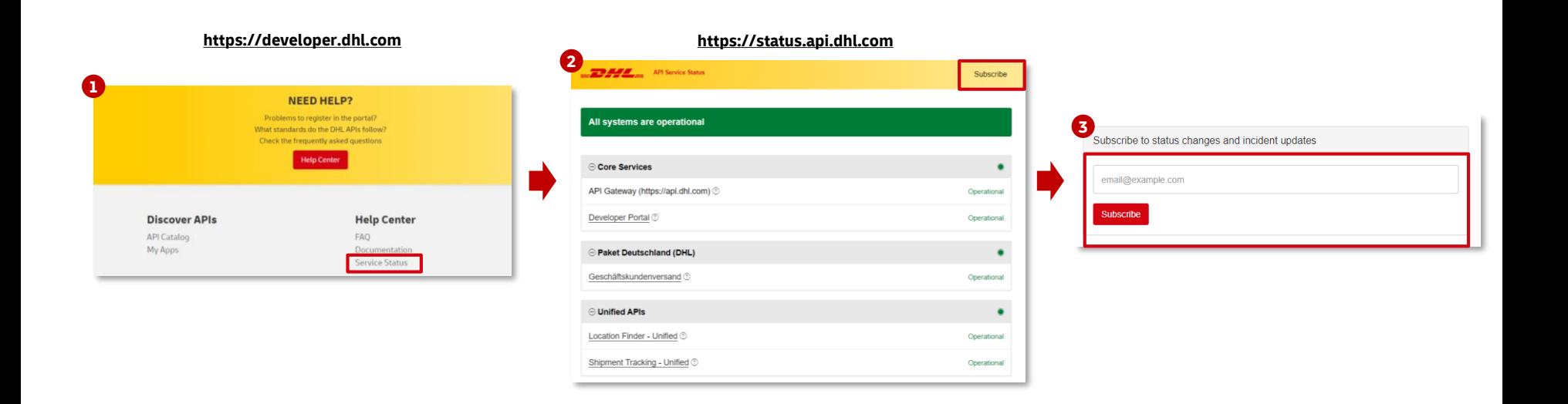

UNCLASSIFIED (PUBLIC)

# THANK YOU

## **Appendix**

### **Service Description:**

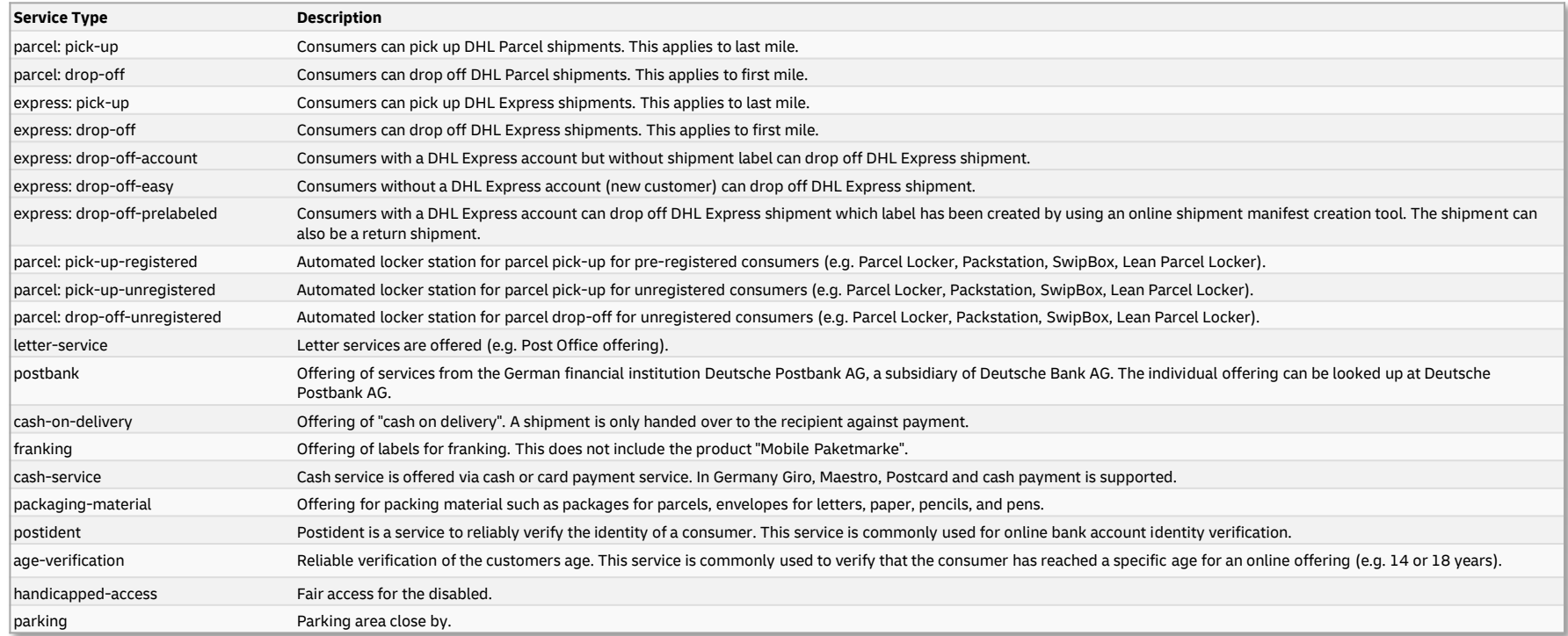